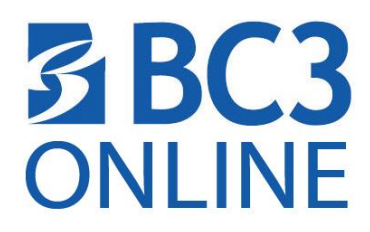

## **Need to find or order your book?**

Your courses will not become available in Blackboard until the first day of class. You can find your course list in the Student Portal (Academic Profile $\rightarrow$ My Class Schedule  $\rightarrow$  Choose the Term and click submit) and then access the Book store for the books required for your courses

## **Find the Course Required Books:**

- 1. Click on www.bc3.edu
- 2. Click on Services & Resources  $\rightarrow$  Bookstore  $\rightarrow$  Order Textbooks Online
- 3. Hover over the **Textbooks** menu button on the top left of the navigation bar with your mouse.
- 4. Click the **Order Your Books** option from the list.

*NOTE: If you choose NOT to order your books online you do not need to view the next directions.*

**You MUST create account if you wish to purchase your books online. If you are just looking to find the book information you need for class, you do not need to create an account.** 

## **To create an account:**

- 1. Click the Log In button (the last option on the far right of the navigation bar.)
- 2. Click the "Register Here" link
- 3. Click Create profile for Browsing and Shopping
- 4. Follow the directions and create your BC3 Book Store account.
- 5. Log in to order your books online.
- 6. See directions for ordering your books online at the bookstore.

## **How do I find the books I need for my classes?**

- 1. Click on [www.bc3.edu](http://www.bc3.edu/)
- 2. Click on Services & Resources bookstore  $\rightarrow$  Order Textbooks Online  $\rightarrow$  Hover over the **Textbooks** menu button on the top left of the navigation bar with your mouse.  $\rightarrow$  Click the **Order Your Books** option from the list.
- 3. Choose the Department (i.e. ACCT -Accounting)
- 4. Select the course and Section ( 110 -ALL Accounting Mgtcourses)
- 5. Click the View Your Materials to find the books for the selected course(s)
- 6. Choose the books that you want to order by selecting the book and clicking **Add to Cart**.
- 7. Click the Continue Checkout button to complete your online order.